#### **INSTRUÇÃO DE SERVIÇO PARA PROCEDIMENTO DE ABERTURA DE PROCESSO DE RESTITUIÇÃO DE TAXA.**

#### **PARA A ABERTURA E TRAMITAÇÃO DOS PROCESSOS DE RESTITUIÇÃO DE TAXA, NO ÂMBITO DA JUNTA COMERCIAL, DEVERÃO SER OBSERVADOS OS SEGUINTES PROCEDIMENTOS:**

**\_\_\_\_\_\_\_\_\_\_\_\_\_\_\_\_\_\_\_\_\_\_\_\_\_\_\_\_\_\_\_\_\_\_\_\_\_\_\_\_\_\_**

# **1º PASSO:** *ACESSO AO PORTAL DE SERVIÇOS*

Tela inicial: "solicitar restituição de taxa"

- 1. No campo: "Documento de arrecadação", deverá ser inserido o número do DARE, o qual o usuário deseja receber a restituição.
- 2. O DARE deverá ser o documento original, com a respectiva comprovação de pagamento.
- 3. Feita a inserção do número, aparecerão os dados da pessoa/empresa, com o respectivo valor a ser restituído, descontados 5% referente as taxas administrativas, e tarifas bancarias (doc/ted/transferência) se houver.
- **4.** Caso o usuário não tenha direito a restituição pretendida, tal informação aparecerá na tela, finalizando ali o procedimento**.**

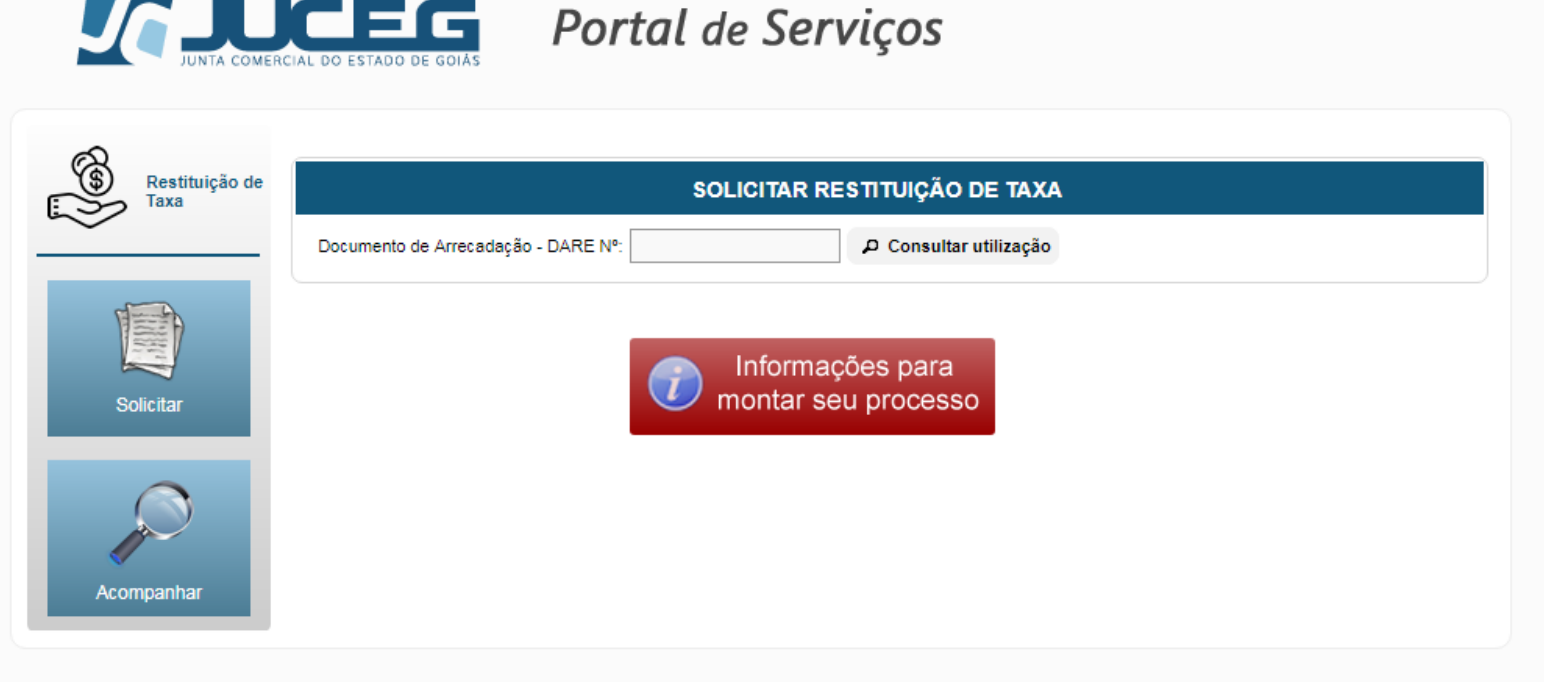

Copyright 2018 - Todos os direitos reservados. Junta Comercial do Estado de Goiás

## **2º PASSO –** *DADOS BANCÁRIOS PARA A RESTITUIÇÃO DA TAXA.*

- *1.* Na Tela "contribuinte pessoa jurídica, deverão ser informados os dados bancários onde a restituição será efetivada.
- *2.* Os dados deverão ser da conta da pessoa/empresa que receberá a restituição. Pode haver autorização do Contribuinte do Dare, para pagamento em conta de terceiro, neste caso essa será a conta a ser informada.
- *3. \*Dados bancários divergentes ou que não correspondam ao titular do Documento de arrecadação ou autorização poderão causar o indeferimento do pedido.*

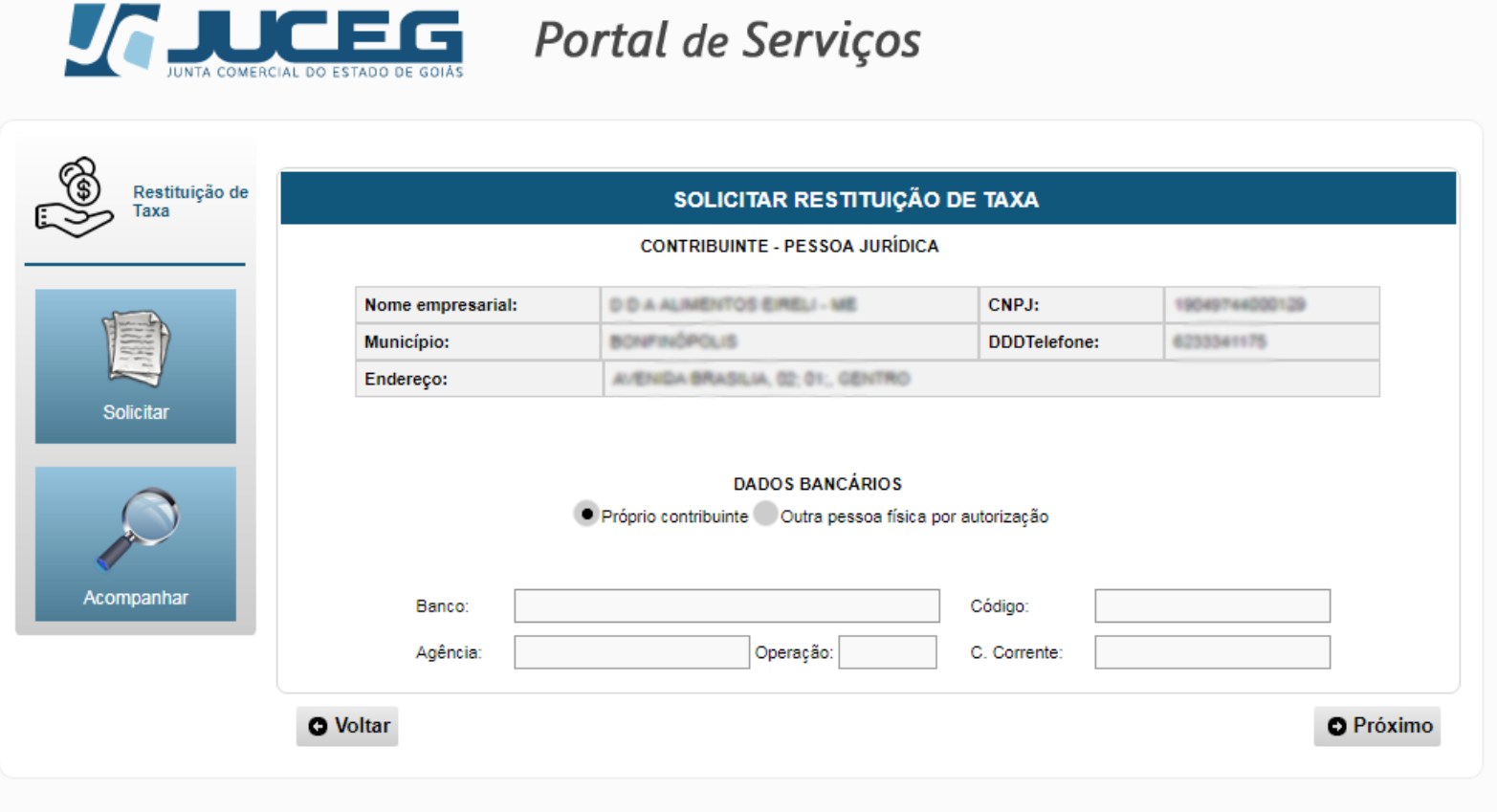

Copyright 2018 - Todos os direitos reservados. Junta Comercial do Estado de Goiás

#### **3º PASSO –** *CONFERÊNCIA DOS DADOS*

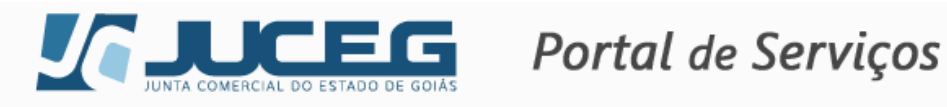

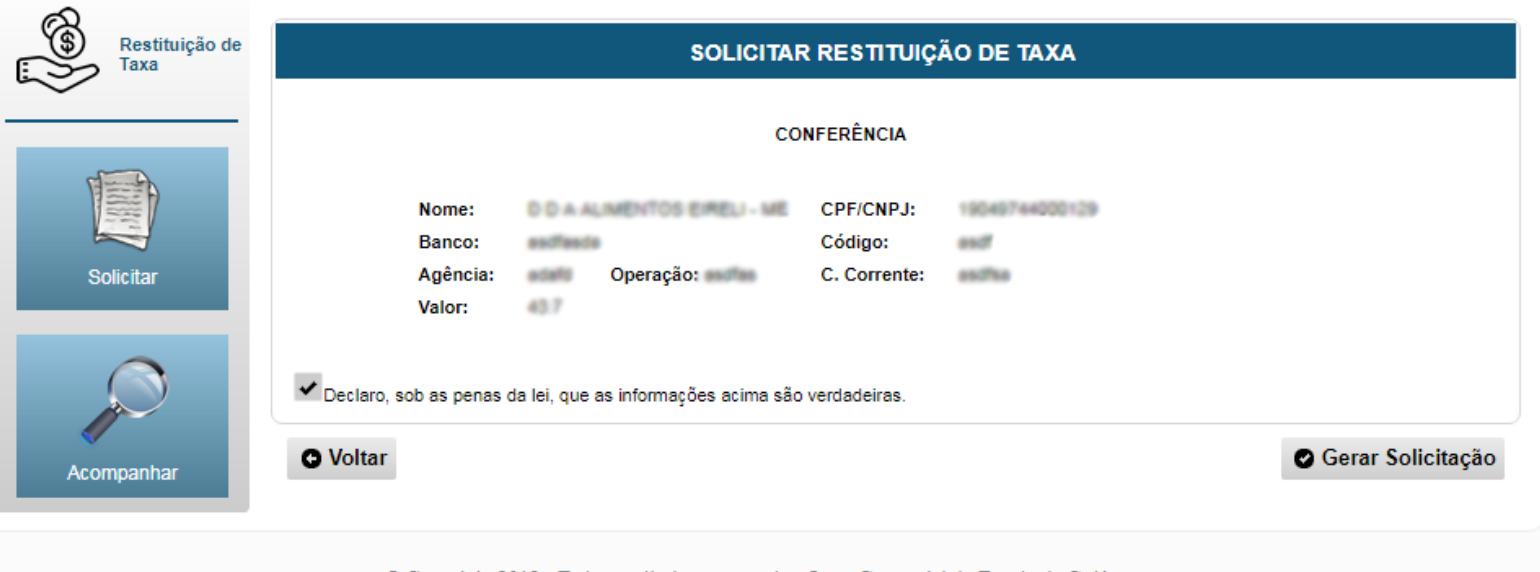

- C Copyright 2018 Todos os direitos reservados. Junta Comercial do Estado de Goiás
- 1. Na Tela Confirmação de Dados e Solicitar Conferência, deverão ser confirmados os dados, com a certeza de que estão corretos, sob pena de indeferimento do pedido caso informações estejam erradas.

### **4º PASSO –** *PROTOCOLAR O PROCESSO JUNTO A UMA UNIDADE DE ATENDIMENTO DA JUNTA COMERCIAL*

- 1. Serão imprescindíveis a apresentação dos seguintes documentos:
- 2. Ficha de solicitação; e autorização se houver com firma reconhecida; cópia autenticada ou reconhecida como verdadeira pelo servidor dos documentos pessoais (carteira de identificação, CPF) do requerente, seu representante, caso houver, e em caso de pessoa jurídica, os documentos de seu representante legal;
- 3. Cópia autenticada ou reconhecida como verdadeira pelo Servidor, do Comprovante de endereço;

4. Em caso da restituição ser apresentada por terceiros, deverá constar nos autos, a autorização do Requerente para se fazer representar por outra pessoa, com reconhecimento de firma por semelhança.

#### **5º PASSO –** *ACOMPANHAMENTO DO PROCESSO*

- 1. O usuário poderá acompanhar a tramitação de seu processo, através da Tela "acompanhamento".
- 2. Tela de Acompanhamento, apresenta informações atualizadas sobre o status e andamento do processo na Junta Comercial. Obs.: clicar no botão "Acompanhar".

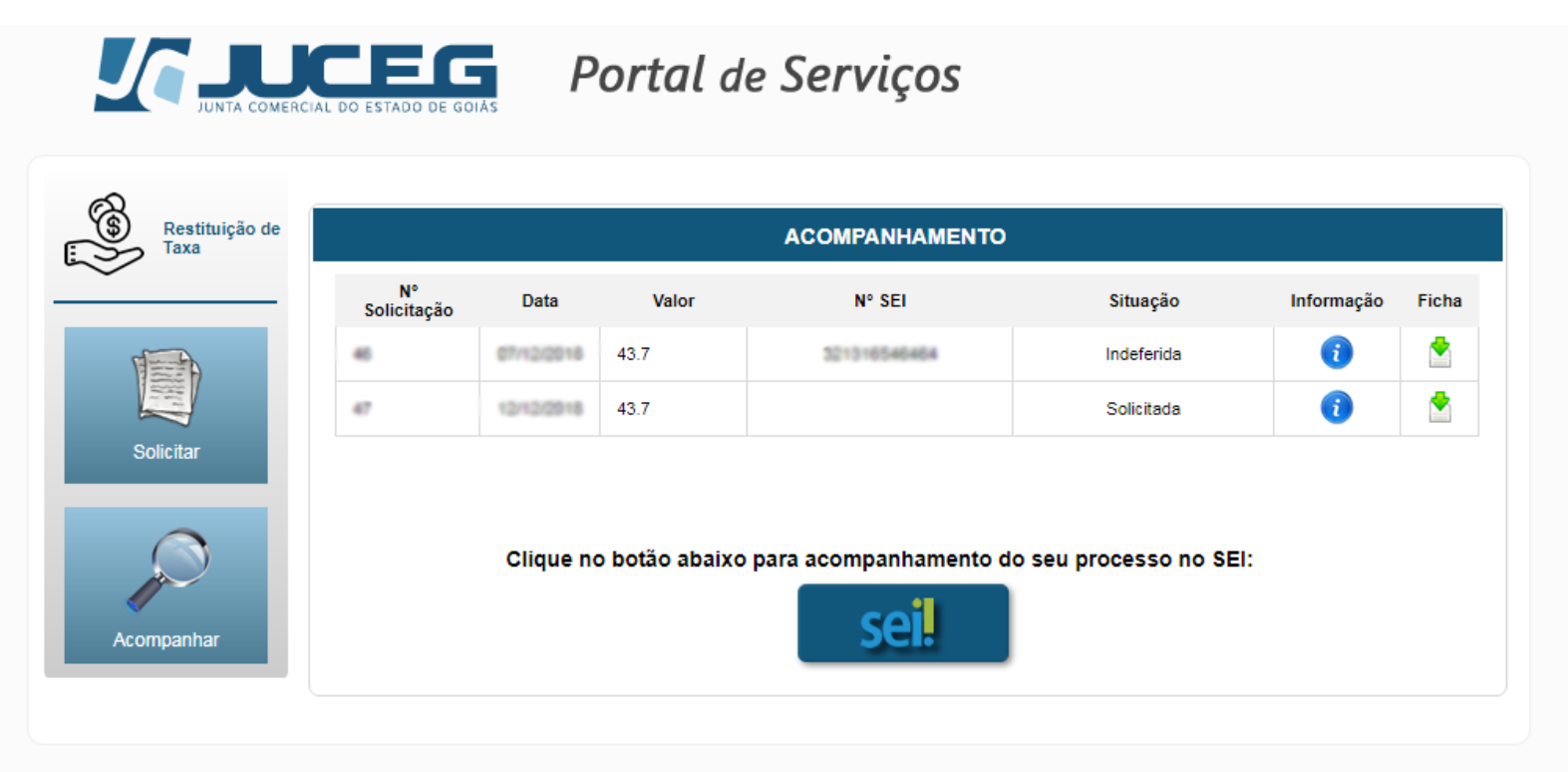

@ Copyright 2018 - Todos os direitos reservados. Junta Comercial do Estado de Goiás